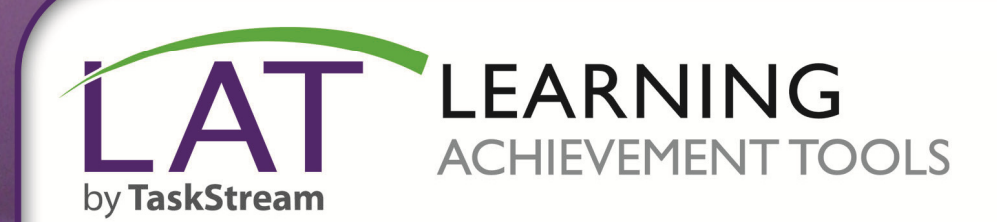

# **Getting Started with QuickScore**

**BARGEY** 

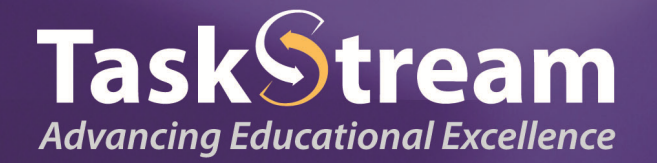

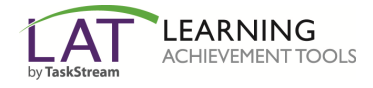

# **Find Your Program(s)**

- 1. To begin, go to www.taskstream.com.
- 2. Log into TaskStream with your assigned username and password.

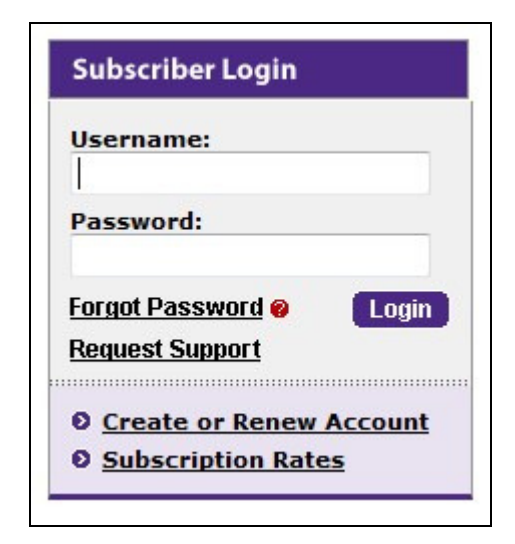

3. On the home page, click the name of the DRF Program in which you wish to complete evaluations.

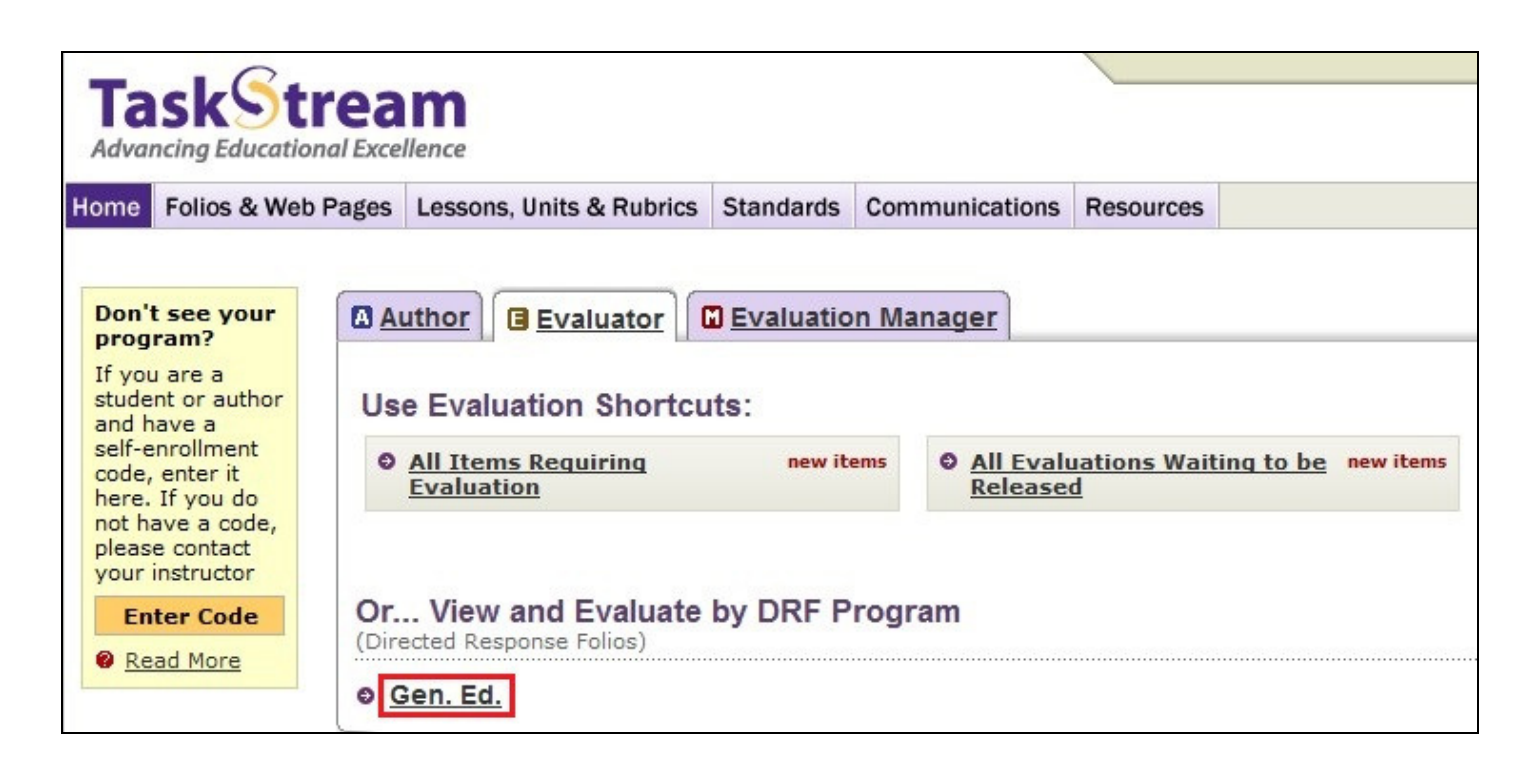

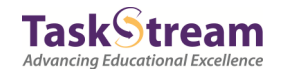

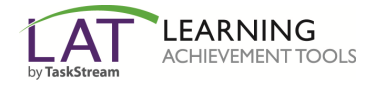

## **Access & Evaluate Work**

- 1. In the Evaluation area, to search for a particular author, type the first or last name in the appropriate field, and click **Search**.
- 2. *(Optional)* You can use the available filter options to view work for multiple authors.
- 3. After you make your selections, click **Continue**.

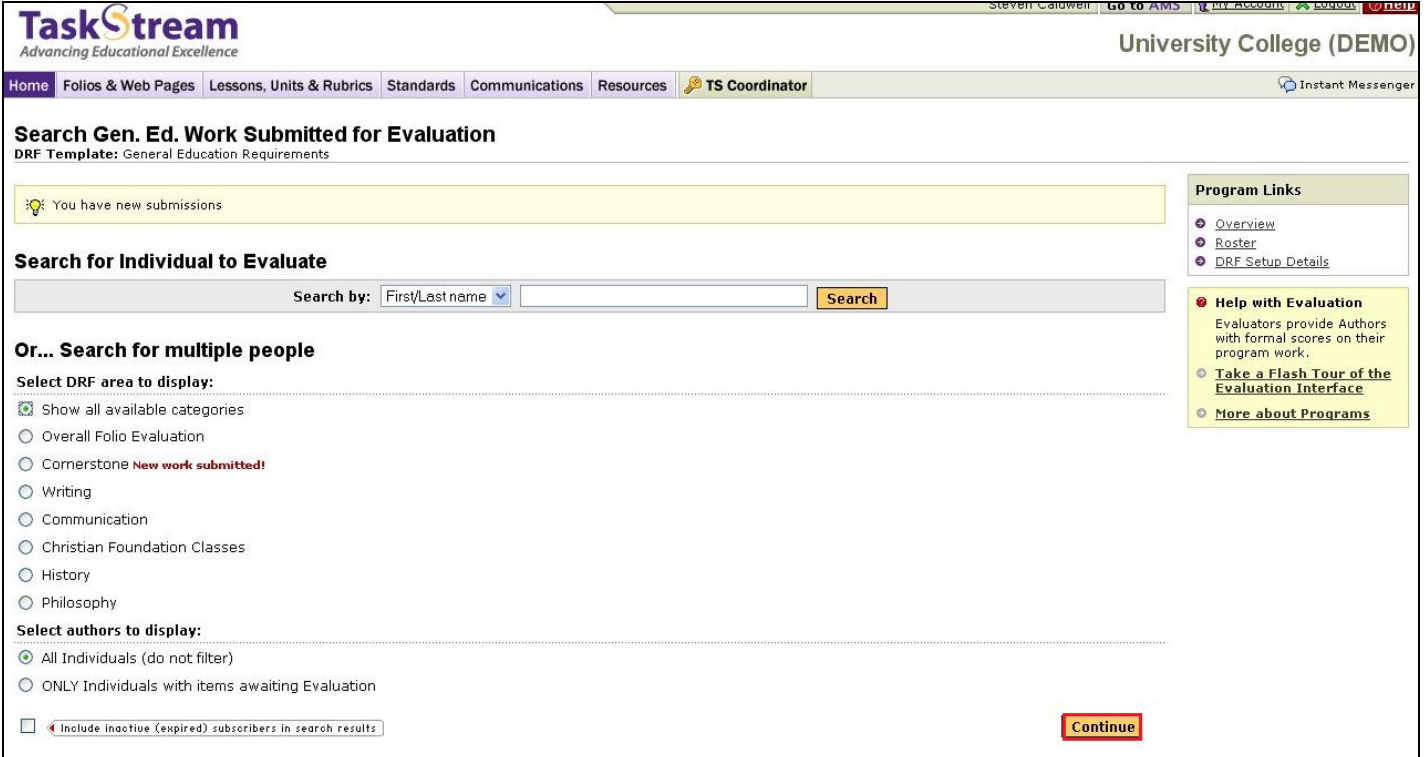

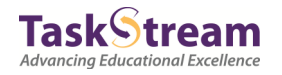

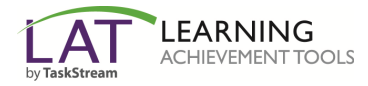

4. To use QuickScore to evaluate all the work that has been submitted, click **QuickScore**.

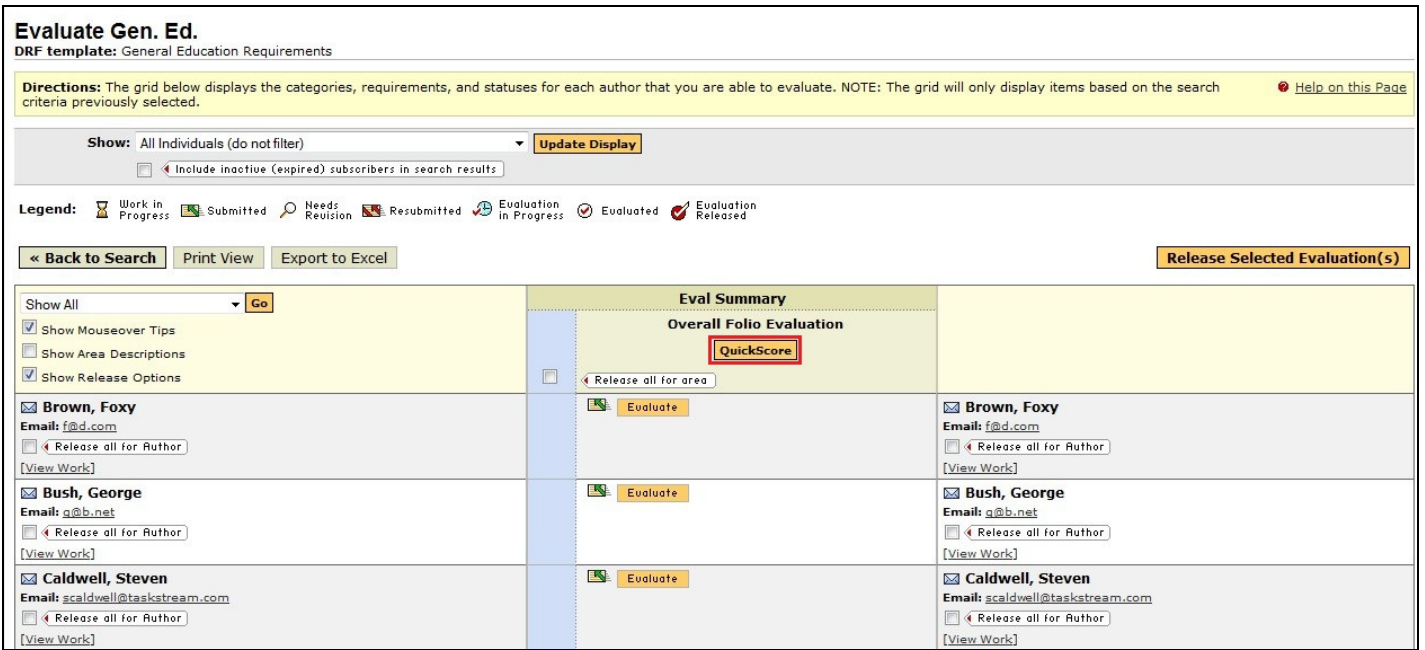

## 5. Select the number of authors you would like to evaluate and click **Continue**.

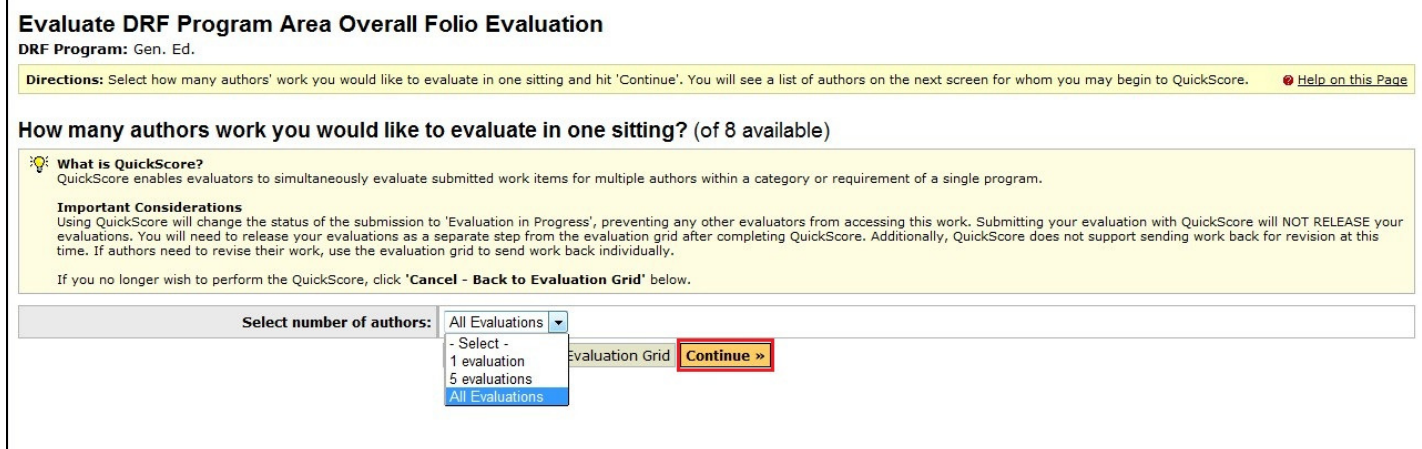

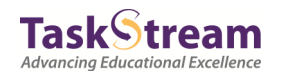

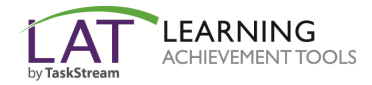

6. The Author List will display with options to enter a Meets or Does not Meet for each Author.

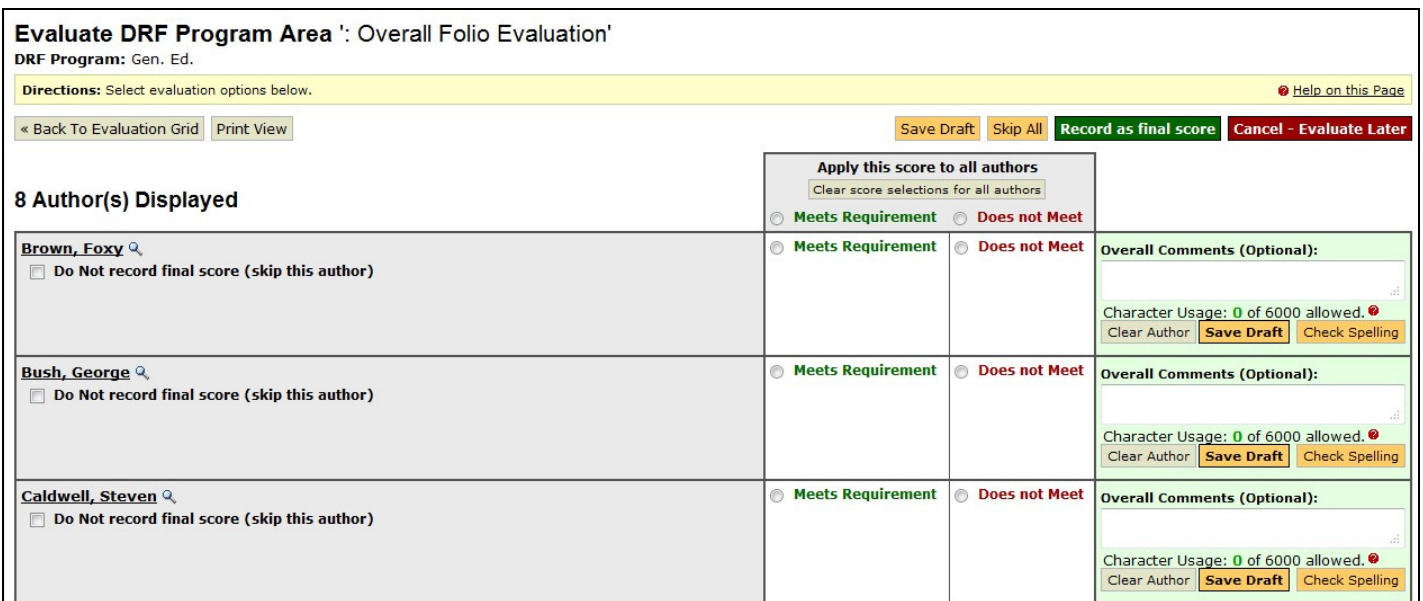

7. To view the Author's work, click on their name. The View Author Work window will open.

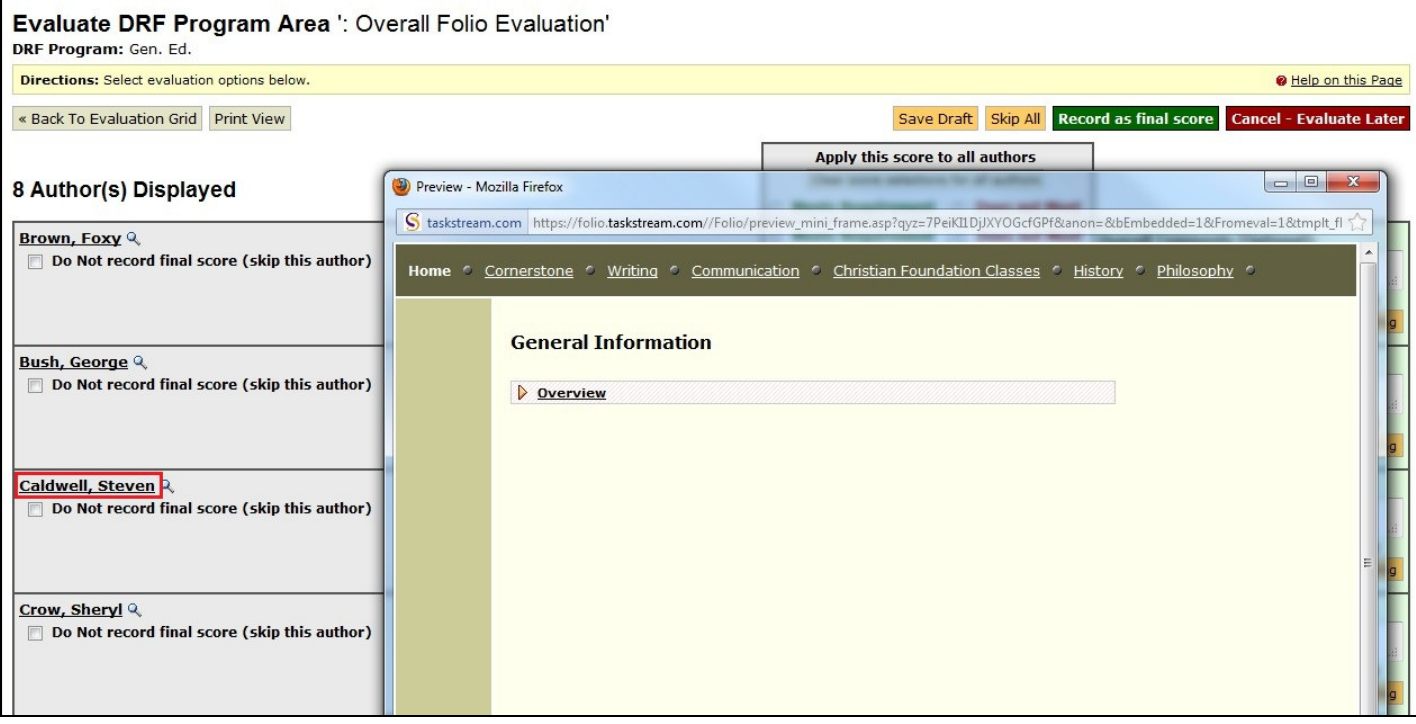

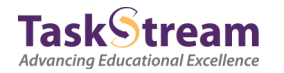

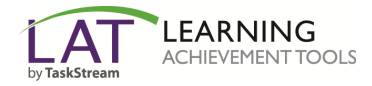

### 8. Once you have completed the evaluations, click **Record as final score**.

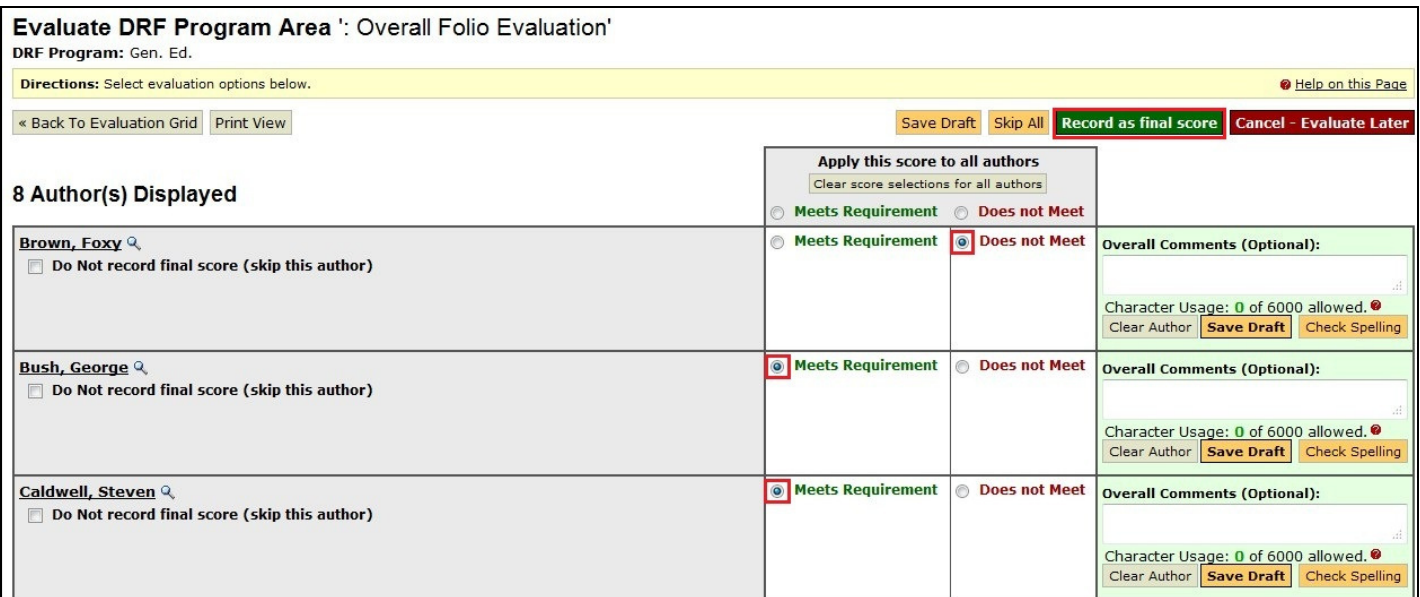

9. The next screen will display the QuickScore Evaluation Summary, allowing you to continue scoring if all evaluators have not been chosen.

| <b>Evaluations Recorded</b>                                                                                                    |                   |                                     |
|----------------------------------------------------------------------------------------------------|-------------------|-------------------------------------|
| igt Please Note: Submitting your evaluations via QuickScore only records the scores as final scores. If you are able to release these evaluations, please return to the evaluation grid. |                   |                                     |
| Return to Evaluation Grid                                                                                                    |                   |                                     |
| QuickScore Summary for General Information: Gen. Ed.                                                                                                    |                   |                                     |
| <b>Author</b>                                                                                                    | <b>New Status</b> | <b>Notes</b>                        |
| <b>Brown, Foxy</b>                                                                                                    | Evaluated         | <b>Evaluation Recorded as final</b> |
| <b>Bush, George</b>                                                                                                    | Evaluated         | <b>Evaluation Recorded as final</b> |
| <b>Caldwell, Steven</b>                                                                                                    | Evaluated         | Evaluation Recorded as final        |
| Crow, Sheryl                                                                                                    | Evaluated         | <b>Evaluation Recorded as final</b> |
| Epps, Omar                                                                                                    | Evaluated         | <b>Evaluation Recorded as final</b> |
| <b>Hawking, Steven</b>                                                                                                    | Evaluated         | <b>Evaluation Recorded as final</b> |
| <b>Hill, Faith</b>                                                                                                    | Evaluated         | Evaluation Recorded as final        |
| Jovi, Bon                                                                                                    | Evaluated         | Evaluation Recorded as final        |
|                                                                                                    |                   |                                     |

If you need to **Send work back to an Author**, **Release an evaluation (score) to an Author**, or **Attach a file to an Evaluation**, you must go to the appropriate areas in TaskStream to accomplish those tasks.

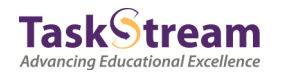

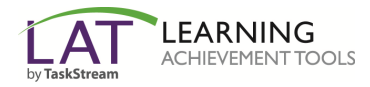

### 10. Click **Back to Evaluation Grid** to return to the Evaluation Grid.

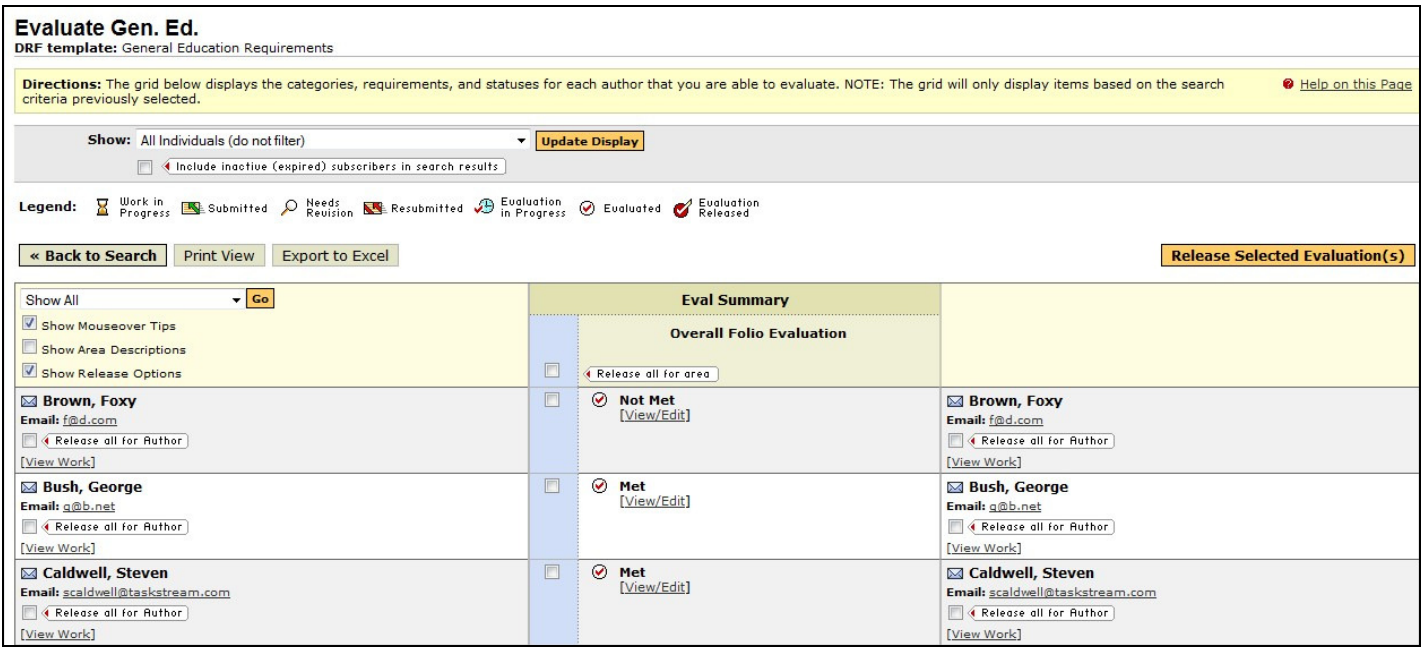

11. To release the evaluations to the authors, click the checkbox next to their scores and click **Release Selected Evaluation(s).**

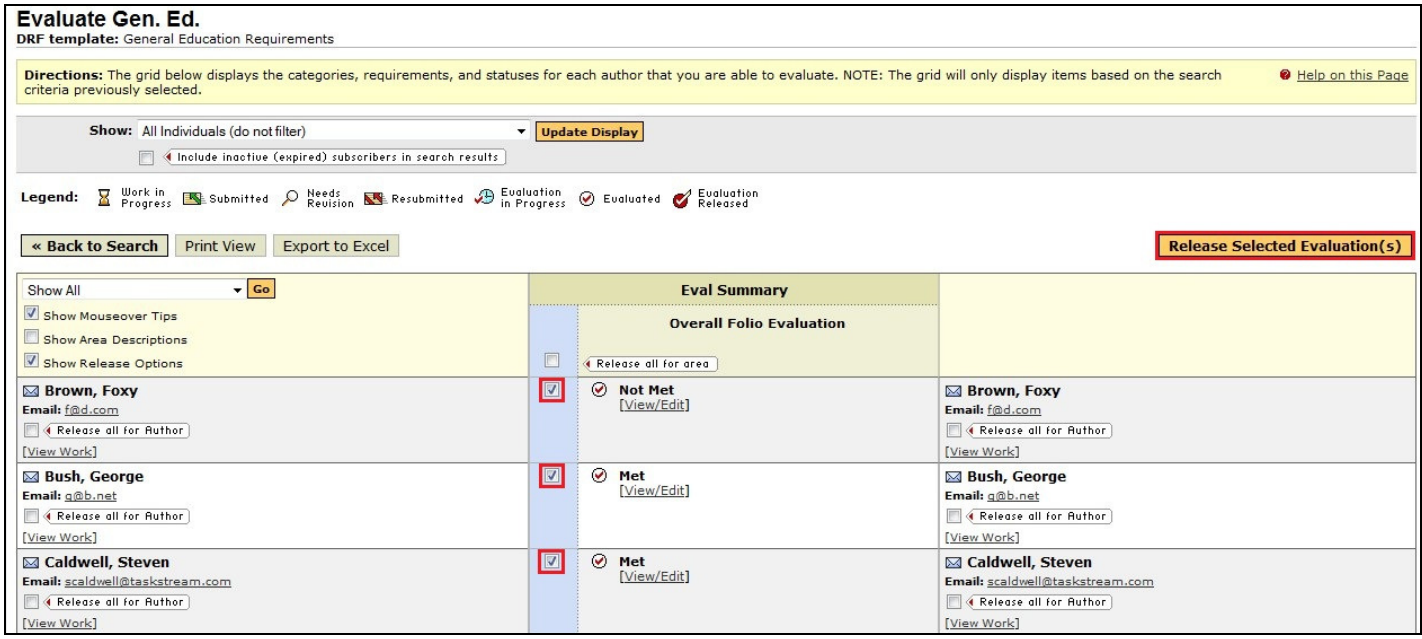

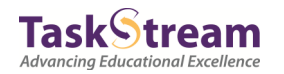

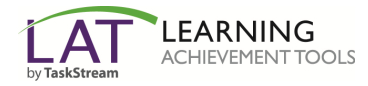

12. Confirm the releases by clicking **Release Items.**

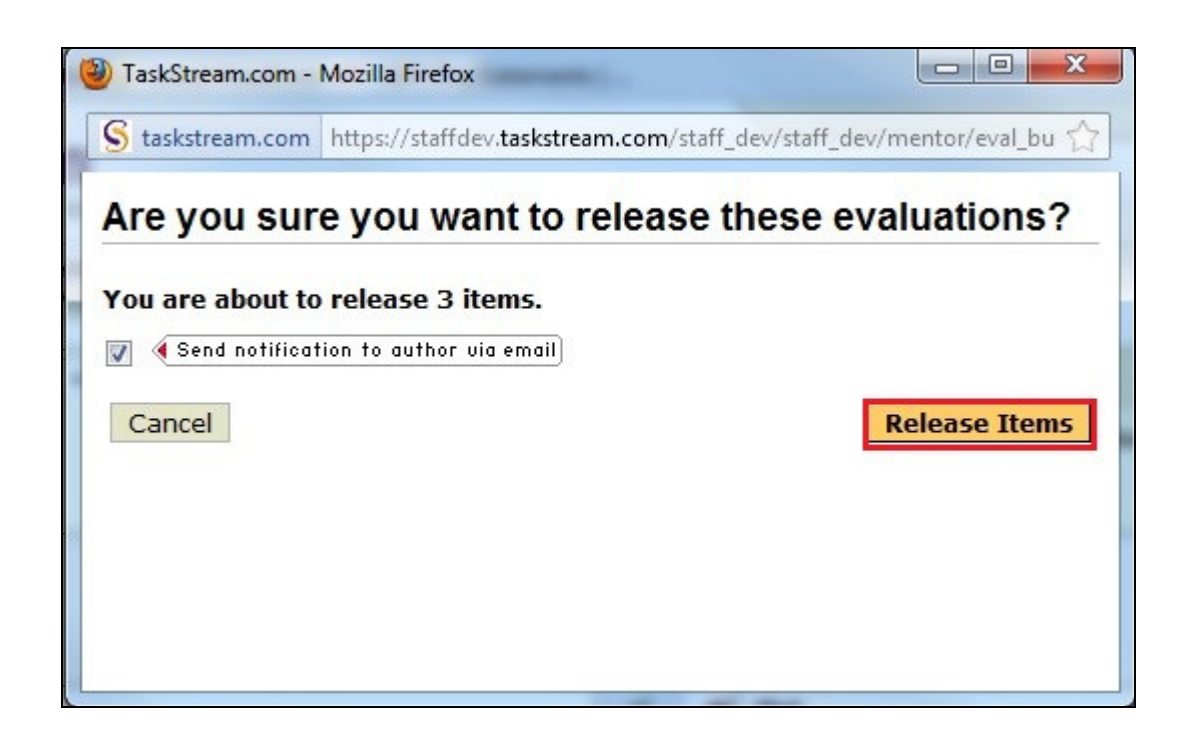

The resulting screen will look like this:

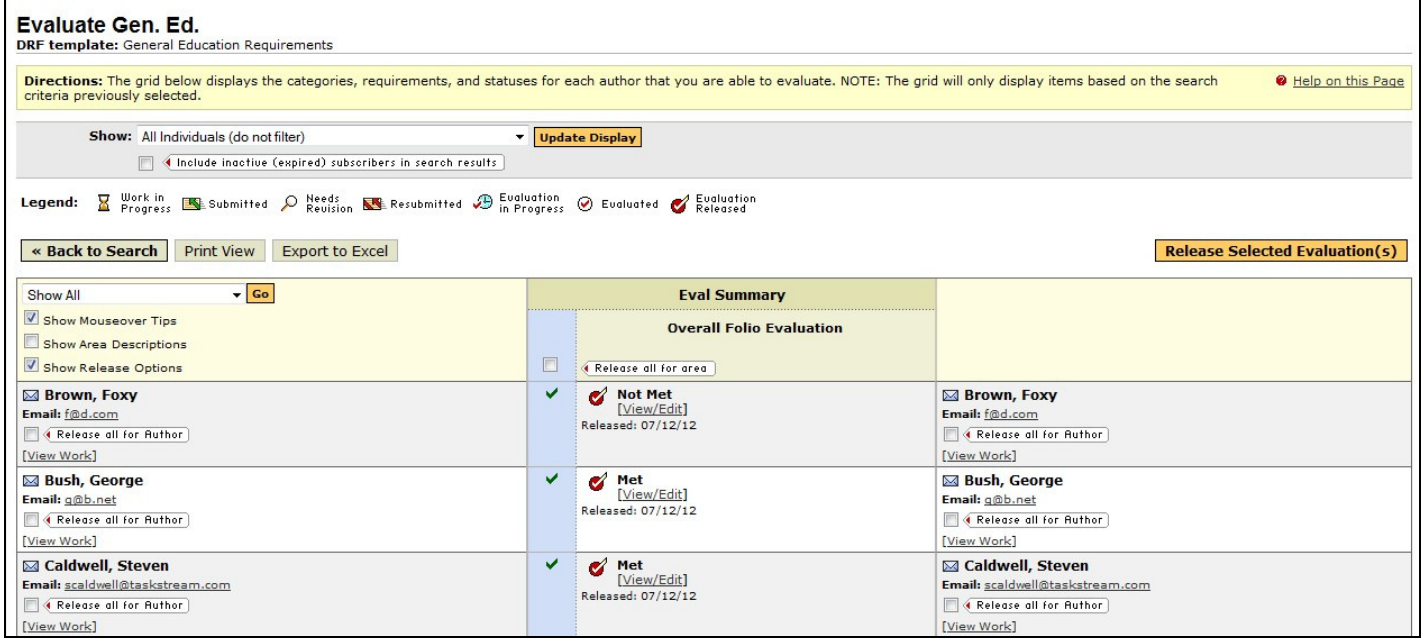

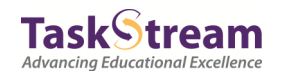